#### Werkzeug **ATFX**

## **Abbildungen und Referenzen**

Jörn Clausen joern@TechFak.Uni-Bielefeld.DE

# **Ubersicht ¨**

- Gleitobjekte, floats
- Tafeln und Abbildungen
- Querverweise
- Literaturverweise

## **Gleitobjekte, floats**

- Tabellen und Abbildungen setzen, wo Platz ist
- Tabellen und Abbildungen "gleiten" zwischen den Absätzen
- verhindert Lücken im Text
- Autor gibt Kontrolle über exakte Platzierung ab
- Formulierungen wie "in der obigen Abbildung" vermeiden

## **Gleitobjekte, cont.**

- table-Umgebung: Tabelle (eigentlich: Tafel)
- figure-Umgebung: Abbildung
- automatische Nummerierung
- \listoftables, \listoffigures

## **table-Umgebung**

```
\documentclass[12pt,a5paper]{article}
\usepackage[german]{babel}
```

```
\begin{document}
Vor der Tabelle \dots
```

```
\begin{table}
 \centering\begin{tabular}{ll}
    Deutschland & Berlin \\
    Gro"sbrittanien & London
 \end{tabular}
 \caption{Hauptst"adte}
\end{table}
```

```
Nach der Tabelle \dots
\end{document}
```
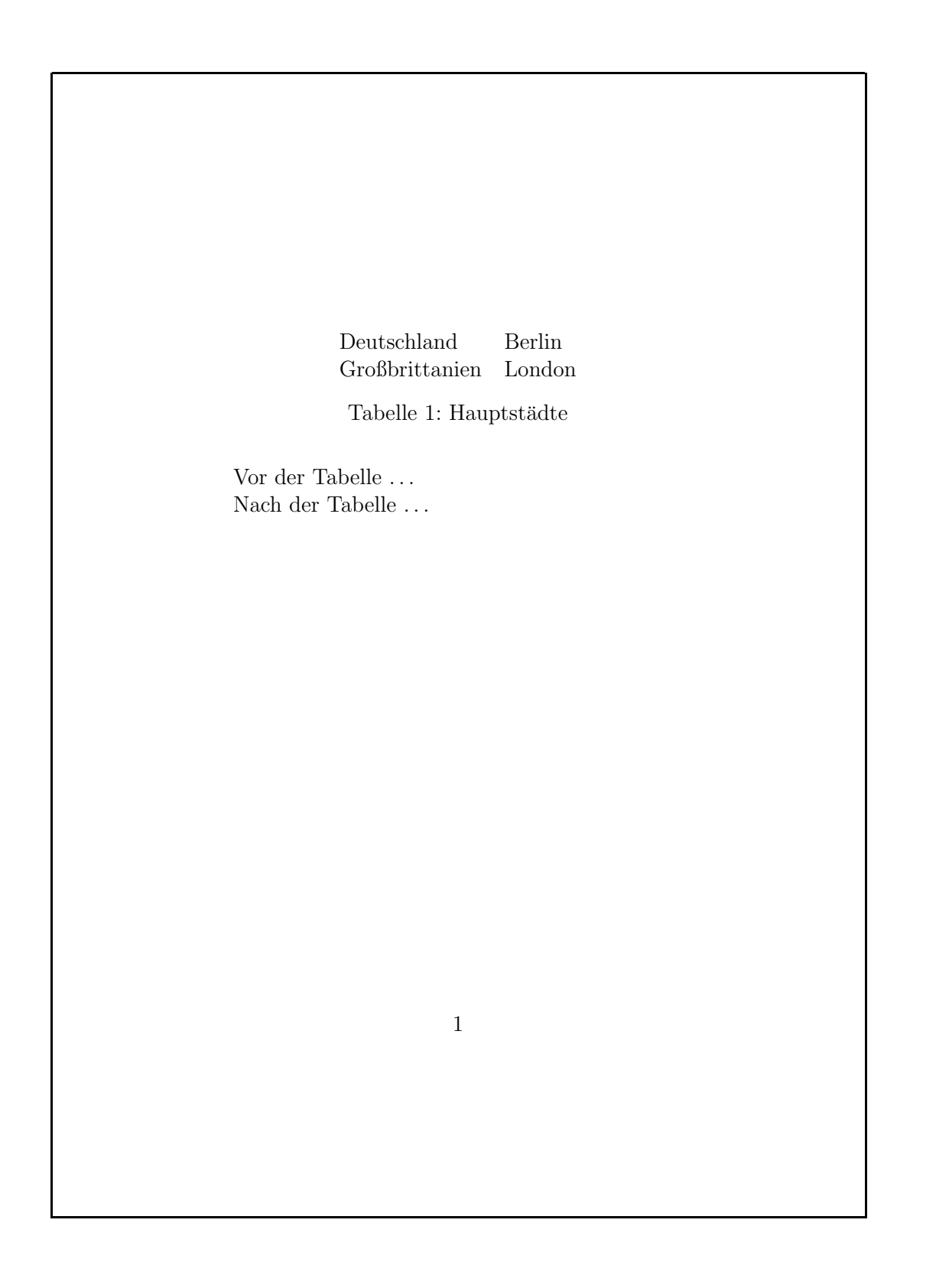

6/30

# **Platzierung von floats**

- Ortsangabe bei \begin{table} bzw. \begin{figure}: \begin{table}[b]
- zulässige Ortsangaben:
	- ttop
	- bb **bottom**
	- <sup>p</sup> eigene Seite (page)
	- hhere
- $\bullet\,$  Kombinationen möglich, default  $\texttt{tbp}$

## **Platzierung von floats, cont.**

```
\documentclass[12pt,a5paper]{article}
\usepackage[german]{babel}
```

```
\begin{document}
Vor der Tabelle \dots
```

```
\begin{table}[b]
 \centering\begin{tabular}{ll}
    Deutschland & Berlin \\
    Gro"sbrittanien & London
 \end{tabular}
 \caption{Hauptst"adte}
\end{table}
```

```
Nach der Tabelle \dots
\end{document}
```
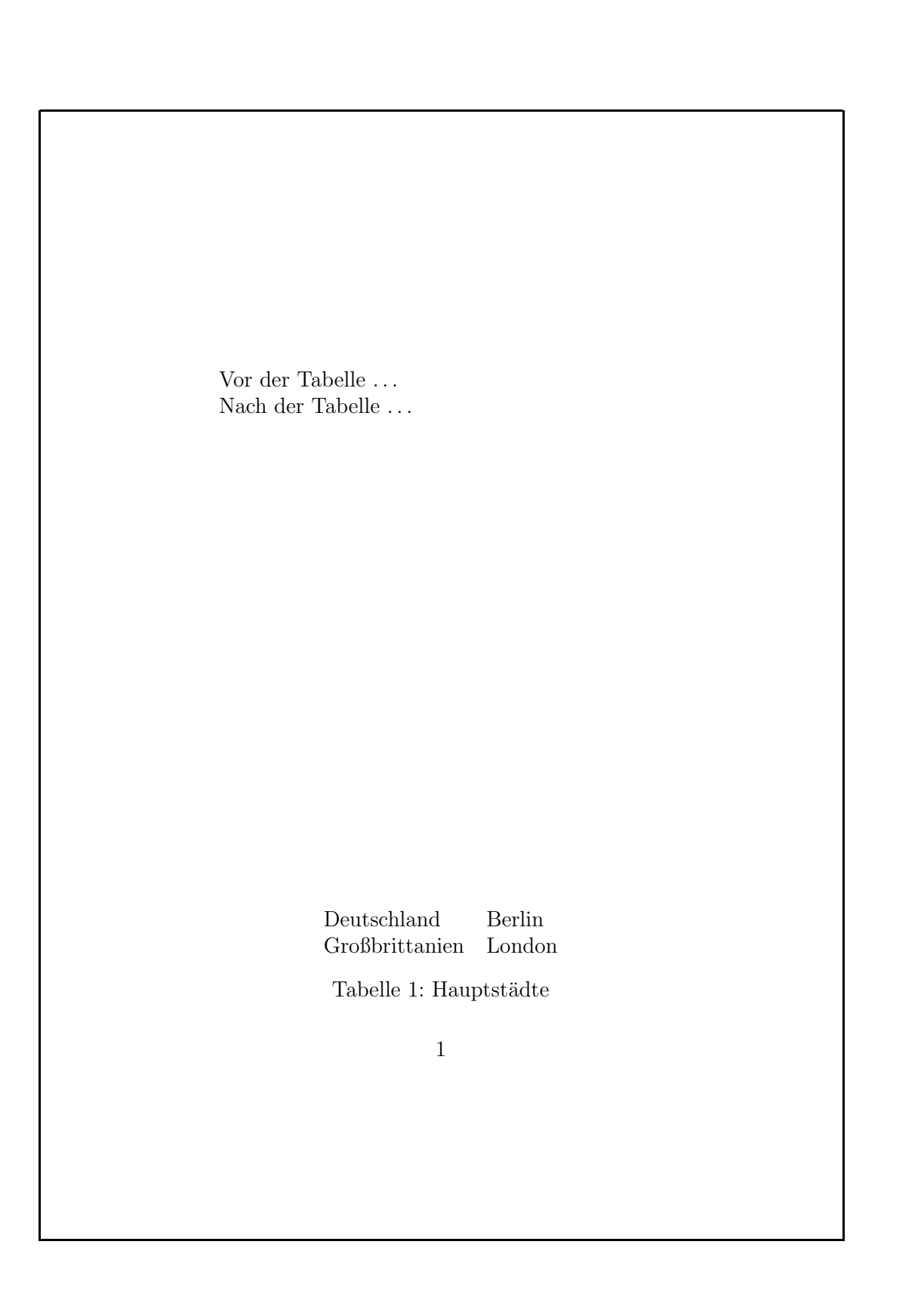

9/30

# **Abbildungen**

- mehrere Möglichkeiten:
	- Zeichenbefehle von ᡌᡏ<sub>E</sub>X
	- **–** externe Grafiken (ublicherweise ¨ PostScript)
	- **–**– PostScript-Anweisungen im LT<sub>E</sub>X-Dokument
- TIFF, JPEG, WMF, etc. nach PostScript konvertieren

#### **nach dem Fest ist vor dem Fest. . .**

\begin{picture}(80,130)(0,0)

- \put(70,10){\line(-1,0){60}} % DAS
- \put(10,10){\line(0,1){80}} % IST
- \put(10,90){\line(1,1){30}} % DAS
- \put(40,120){\line(1,-1){30}} % HAUS
- \put(70,90){\line(-1,0){60}} % VOM
- \put(10,90){\line(3,-4){60}} % NI-
- \put(70,10){\line(0,1){80}} % -KO-

\put(70,90){\line(-3,-4){60}} % -LAUS

\end{picture}

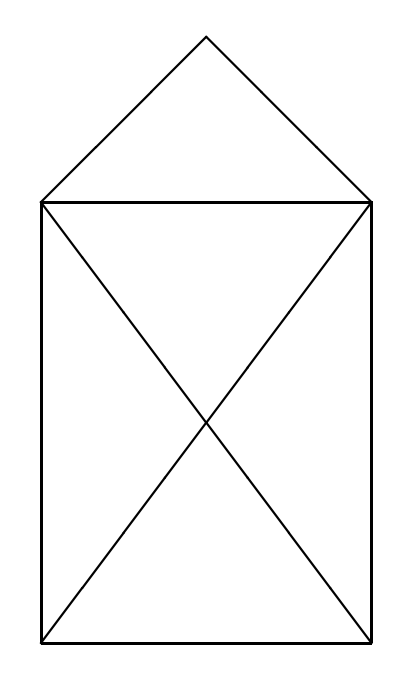

## **PostScript-Grafiken**

- umfangreiche Gestaltungsmöglichkeiten
- frei skalierbar e Zeichnungen und Schriften
- Voraussetzung: .dvi-Datei wir d mit dvips weiterverarbeitet
- deswegen: Ghostview (gv ) statt xdvi als Previewer
- PostScript-Grafiken mit den üblichen Programmen erstellen:
	- Funktion "als (Encapsulated) PostScript exportieren"
	- PostScript-Drucker auswählen, in Datei drucken

## **PostScript-Grafiken einbinden**

- graphics-Paket verwenden
- Variante: \usepackage{graphicx}
- bild.ps oder bild.eps einbinden mit \includegraphics{bild}
- Grafik skalieren/rotieren

\includegraphics[width=3cm,angle=90]{bild}

• Breite der Grafik an vorhandenen Platz anpassen

\includegraphics[width=0.75\textwidth]{bild}

## **Grafiken einbinden**

Das \includegraphics[height=1ex,width=2em]{nikolaus} vom Nikolaus sieht so aus:

\begin{center}

```
\includegraphics[width=.1\textwidth]{nikolaus}
  \includegraphics[width=.1\textwidth,angle=90]{nikolaus}
  \includegraphics[angle=90,width=.1\textwidth]{nikolaus}
\end{center}
```
Das vom Nikolaus sieht so aus:

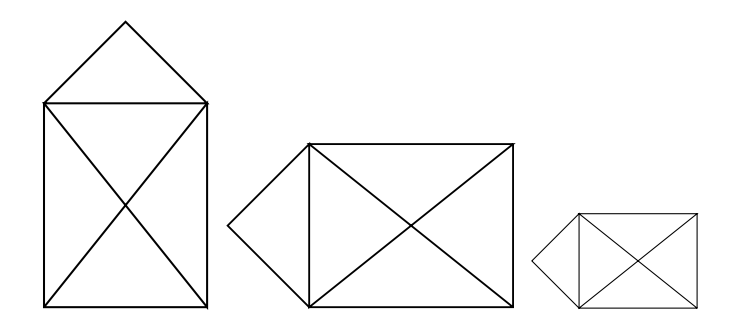

## **Grafiken als floats**

```
\documentclass[12pt,a5paper]{article}
\usepackage[german]{babel}
\usepackage{graphicx}
```

```
\begin{document}
Osterhasi \dots
```

```
\begin{figure}[b]
 \centering\includegraphics[width=.15\textwidth]{nikolaus}
 \caption{Nikolausi}
\end{figure}
```

```
Osterhasi \dots
\end{document}
```
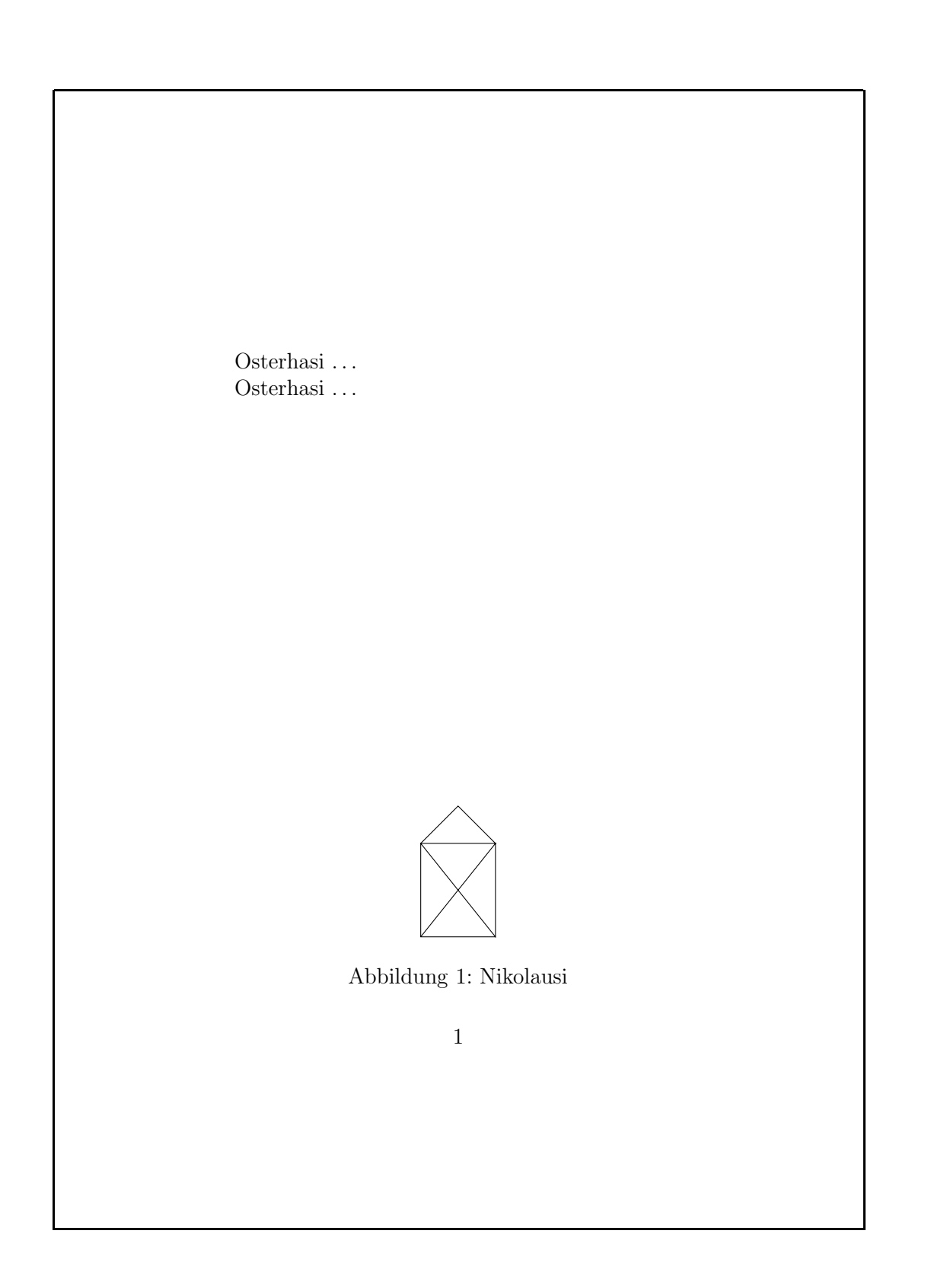

## **Moglichkeiten ¨ von PostScript**

- PostScript ist komplexe Grafiksprache
- beliebige lineare Transformation

![](_page_16_Picture_3.jpeg)

#### **Verweise**

- Verweise innerhalb eines Textes:
	- **–** Fußnoten
	- **–**Verweise auf Kapitel, Abschnitte, Formeln, Abbildungen, . . .
	- **–** Literaturverzeichnis und Zitate
- automatische Vergabe von (konsistenten) Nummern
- $\bullet\,$  bereits bekannt: Inhaltsverzeichnis,  $\,$ .  $\,$ toc-Datei
- $\bullet\,$  Hilfsdateien, mehrfache L $T$ EX-Läufe

## **Fußnoten**

```
\documentclass[12pt,a5paper]{article}
\usepackage[german]{babel}
```

```
\begin{document}
```

```
\title{\LaTeX\ leicht gemacht}
\author{Joe User\footnote{\texttt{juser@TechFak.Uni-Bielefeld.DE}}}
\maketitle
```
\LaTeX\footnote{sprich: L"ai-Tech} ist ein von Leslie Lamport entwickeltes Makropaket f"ur \TeX.\footnote{laut Donald Knuth wird \TeX\ wie das deutsche Wort "'Blech"' ausgesprochen}

```
\end{document}
```
#### LATEX leicht gemacht

Joe User<sup>∗</sup>

5. November 2004

 $\mathbb{F} \to \mathbb{F} X^1$ ist ein von Leslie Lamport entwickeltes Makropaket für TEX.<sup>2</sup>

<sup>∗</sup>juser@TechFak.Uni-Bielefeld.DE

 $1$ sprich: Läi-Tech

<sup>2</sup>laut Donald Knuth wird TEX wie das deutsche Wort "Blech" ausgesprochen

20/30

## **Fußnoten, cont.**

- erfordern keinen zusätzlichen ET<sub>E</sub>X-Lauf
- $\bullet\,$  werden innerhalb eines  $\mathtt{chapters}$  hochgezählt
- Fußnoten in Tabellen erfordern Zusatzpaket
- Fußnoten in Fußnoten nicht möglich (und sinnvoll)

## **Querverweise**

```
\documentclass[12pt,a5paper]{article}
\usepackage[german]{babel}
```

```
\begin{document}
```

```
\section{"Ubersicht}
In Abschnitt \ref{sec:methods} stellen wir die Untersuchungsmethoden
vor. Nachdem zun"achst in Abschnitt \ref{sec:knownmethods} die
bekannten Methoden besprochen werden, pr"asentieren wir in
Abschnitt \ref{sec:ourmethod} unser neuartiges Verfahren.
```

```
\section{Untersuchungsmethoden}\label{sec:methods}
```

```
\subsection{Bekannte Verfahren}\label{sec:knownmethods}
```

```
\subsection{Unser Verfahren}\label{sec:ourmethod}
```
\end{document}

#### 1 Übersicht

In Abschnitt 2 stellen wir die Untersuchungsmethoden vor. Nachdem zunächst in Abschnitt 2.1 die bekannten Methoden besprochen werden, präsentieren wir in Abschnitt 2.2 unser neuartiges Verfahren.

1

#### 2 Untersuchungsmethoden

- 2.1 Bekannte Verfahren
- 2.2 Unser Verfahren

23/30

## **Querverweise, cont.**

• auf Ausgabe beim Übersetzen Jbersetzen achten:

LaTeX Warning: There were undefined references. LaTeX Warning: Label(s) may have changed. Rerun to get cross-references right.

- Informationen über labels in .  $aux$ -Datei
- nach erstem LTEX-Lauf: "??" statt Nummer
- sinnvolle Namen für labels verwenden
- empfohlene label-Kategorien: sec:, eq:, fig:, . . .
- $\bullet \,$  \ref{...} erzeugt nur Nummer, "Abschnitt" selber hinzufügen

## **Querverweise auf floats**

```
\documentclass[12pt,a5paper]{article}
\usepackage[german]{babel}
\usepackage{graphicx}
```

```
\begin{document}
Osterhasi vor Abbildung \ref{fig:nikolaus} \dots
```

```
\begin{figure}[b]
 \centering\includegraphics[width=.15\textwidth]{nikolaus}
 \caption{Nikolausi}\label{fig:nikolaus}
\end{figure}
```

```
Osterhasi nach Abbildung \ref{fig:nikolaus} \dots
\end{document}
```
![](_page_25_Figure_0.jpeg)

26/30

## **Literaturverzeichnisse**

- zwei Möglichkeiten:
	- **–** Literaturliste Teil des Dokuments
	- "Literaturdatenbank", BıbT<sub>E</sub>X
- Mehraufwand für Bı $B$ T<sub>E</sub>X langfristig sinnvoll:
	- **–** wiederkehrende Verweise auf Papers/Bucher ¨
	- **–**– leichte Änderung des Zitierstils ([4], [Knu73c], . . .)
	- **–**– leichte Änderung des Bibliographieformats
	- vordefinierte Formate für viele Verlage und Journals

## **einfaches Literaturverzeichnis**

```
\documentclass[12pt,a5paper]{article}
\usepackage[german]{babel}
```

```
\begin{document}
```
Zwei empfehlenswerte B"ucher zum Thema \LaTeX\ sind \cite{lamp94} und \cite{comp94}. \TeX\ wird in \cite{knuth86} von seinem Erfinder selber ausf"uhrlich beschrieben.

```
\begin{thebibliography}{99}
\bibitem{knuth86} \textit{The \TeX Book}. Donald E. Knuth.
 Addison-Wesley 1986.
\bibitem{lamp94} \textit{\LaTeX: A Document Preparation System.}
  Leslie Lamport. Addison-Wesley, 1994.
\bibitem{comp94} \textit{The \LaTeX\ Companion.} Michel Goossens,
  Frank Mittelbach, Alexander Samarin. Addison-Wesley, 1994.
\end{thebibliography}
```

```
\end{document}
```
29/30

Zwei empfehlenswerte Bücher zum Thema L<sup>AT</sup>EX sind [2] und [3]. TEX wird in [1] von seinem Erfinder selber ausführlich beschrieben.

#### Literatur

- [1] The TEXBook. Donald E. Knuth. Addison-Wesley 1986.
- [2] *ETEX: A Document Preparation System.* Leslie Lamport. Addison-Wesley, 1994.
- [3] The BTEX Companion. Michel Goossens, Frank Mittelbach, Alexander Samarin. Addison-Wesley, 1994.

## **Literaturverzeichnisse, cont.**

- gleiche Regeln wie bei Verweisen:
	- **–** zwei LT<sub>E</sub>X-Läufe
	- **–** sinnvolle label verwenden
- Autor muß auf einheitliche Formatierung achten
- Autor muß auf gewünschte Sortierung achten